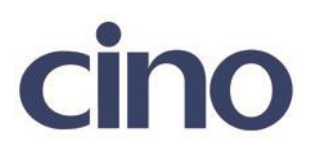

## バーコードリーダー設定表

(設定項目:Code39 のスタート/ストップキャラクタ設定)

設定内容: Code39 のスタート/ストップキャラクタの転送設定をします。

以下のバーコードを順番に読み取って設定して下さい。

①:設定開始

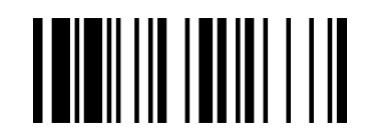

②:Code39 設定 

下記の設定項目のいずれかを選択してください。

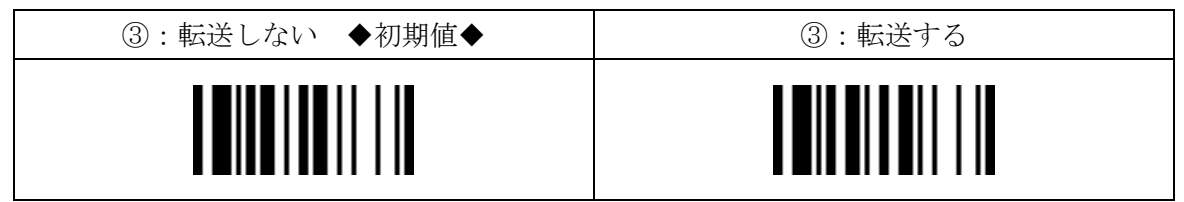

④:設定終了

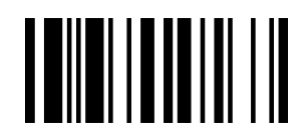

201707